## **BAB III**

### **METODE PENELITIAN**

### **3.1 Desain Penelitian**

Desain penelitian merupakan tahapan yang dilakukan untuk memudahkan penulis dalam melakukan penelitian.

Berikut adalah tahapan penelitian yang dilakukan oleh penulis:

- 1. Penelitian dan pengumpulan data (*research and information collecting*) yang meliputi proses studi lapangan, wawancara dan studi literatur.
- 2. Pengembangan draf produk (*develop preliminary form of product*)
- 3. Uji coba awal
- 4. Merevisi hasil uji coba (*main product revision*)
- 5. Uji coba
- 6. Penyempurnaan produk hasil uji (*operasional product revision*)
- 7. Uji Pelaksanaan lapangan (*operasional field testing*)
- 8. Penyempurnaan akhir produk (*final product revision*)

Secara lebih rinci tahapan-tahapan di atas dapat dilihat dalam bagan STAKP berikut ini (Gambar 3.1):

**Agung Leonaras, 2012**

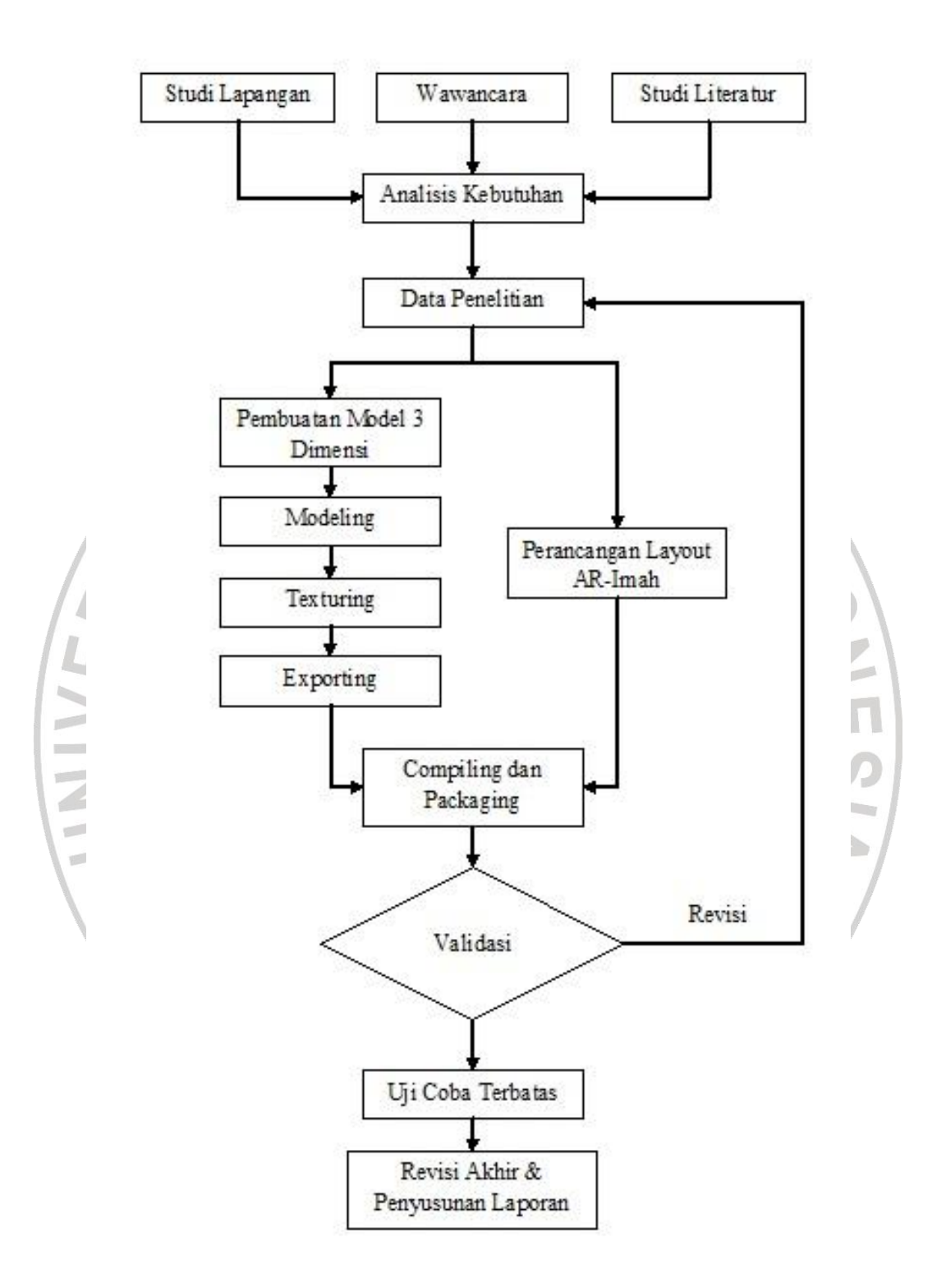

**Gambar 3.1 Desain Penelitian**

**Agung Leonaras, 2012**

#### **3.2 Metode Pengumpulan Data**

Adapun cara yang digunakan untuk mengumpulkan data informasi yang diperlukan dalam skripsi ini adalah:

1. Metode Studi Lapangan

Sebagai tahap awal suatu penelitian, studi lapangan sangatlah penting untuk mengumpulkan berbgai informasi dasar yang akan berguna dalam membantu proses penelitian selanjutnya. Studi lapangan yang dilakukan kali ini adalah mencari tahu respon dari pihak *developer* dan para calon pembeli dengan menunjukan media yang akan dikembangkan berupa aplikasi *augmented reality* sederhana.

2. Metode Wawancara<br>Metode wawancara Metode wawancara dilakukan dengan mengadakan tanya jawab kepada pihak Pancanaka *Property* dan para calon pembelinya, sehingga data yang didapat betul-betul objektif dan dapat dipertanggungjawabkan.

3. Metode Studi Literatur

**Agung Leonaras, 2012** Studi literatur dilakukan tidak hanya untuk mengumpulkan dan mengetahui teori-teori pendukung penelitian, tetapi juga berbagai informasi yang berkaitan dengan produk yang akan dibuat, yaitu media berbasis *augmented reality.* Karena penelitian ini lebih difokuskan pada pengembangan produk, maka diperlukan berbagai informasi mengenai kebutuhan pengembangan produk, langkahlangkah atau prosedur pengembangan produk yang tepat, dan sebagainya. Hal ini dapat diperoleh dari buku, jurnal, *paper*, artikel atau penelitian sejenis yang telah dilakukan sebelumnya.

#### **3.3 Model/Metode yang Diusulkan**

### **3.3.1 Metode Pengembangan Perangkat Lunak**

Dalam pengembangan perangkat lunak ini penulis menggunakan model *Fourth Generation Techniques* (4GT). 4GT adalah sebuah model pengembangan perangkat lunak dengan menggunakan perangkat lunak bantu yang akan membuat kode sumber secara otomatis berdasarkan spesifikasi dari pengembang perangkat lunak. Hanya digunakan untuk mengembangkan perangkat lunak yang menggunakan bentuk bahasa khusus atau notasi grafik yang diselesaikan dengan syarat yang dimengerti pemakai. Proses-proses yang meliputi model ini adalah *requirement gathering, design strategy, implementation using 4GL,* dan *testing* seperti gambar berikut ini.

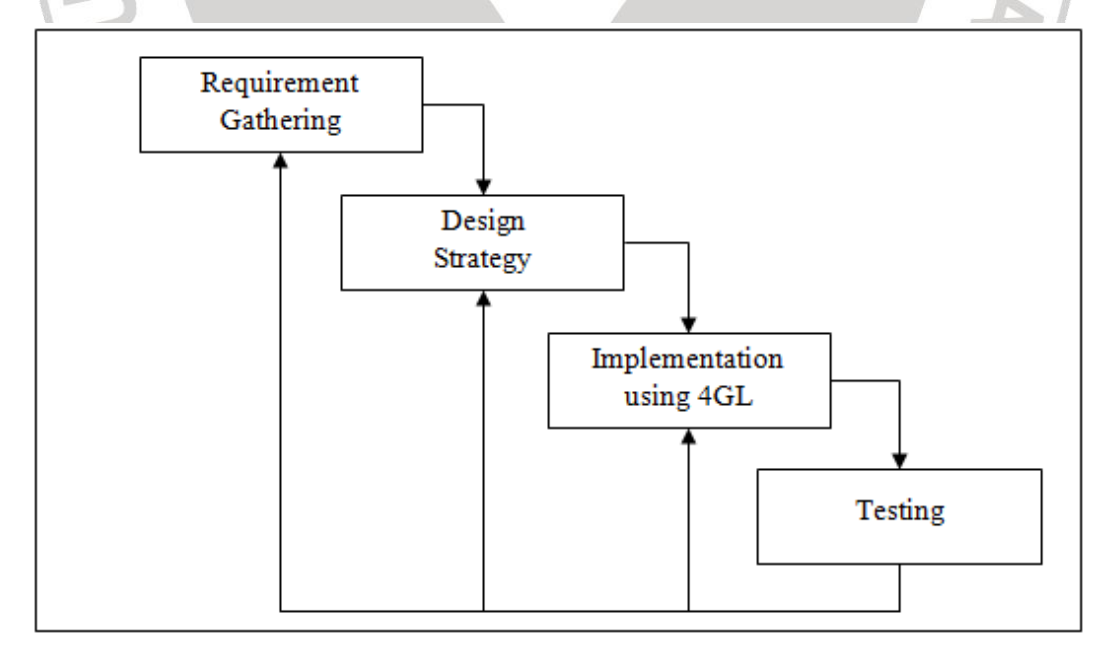

**Gambar 3.2 Model** *Fourth Generation Technique* **(4GT)**

#### **Agung Leonaras, 2012**

Aplikasi Maket Berbasis Augmented Reality Sebagai Media Peraga Bagi Pengembang Properti

Universitas Pendidikan Indonesia | repository.upi.edu

Cakupan aktifitas 4GT:

- 1. Pengumpulan kebutuhan.
- 2. Translasi kebutuhan menjadi *prototype* operasional, atau langsung melakukan implementasi secara langsung dengan menggunakan bahasa generasi keempat (4GL) jika aplikasi relatif kecil.
- 3. Untuk aplikasi yang cukup besar, dibutuhkan strategi perancangan sistem WN walaupun 4GL akan digunakan.
- 4. Pengujian.
- 5. Membuat dokumentasi.

6. Melaksanakan seluruh aktifitas untuk mengintegrasikan solusi-solusi yang membutuhkan paradigma rekayasa perangkat lunak lainnya.

Kelebihan dari 4GT diantaranya:

1. Pelanggan dapat menggambarkan kebutuhannya dalam suatu rancangan sistem dan secara otomatis rancangan dapat diubah menjadi *prototype*  operasional.

- 2. Penggunaan perangkat 4GT tidak membutuhkan pengetahuan bahasa pemrograman, karena *source code* dapat dibangkitkan oleh sistem 4GT.
- 3. 4GT dapat mengurangi waktu pengembangan perangkat lunak dan meningkatkan produktifitas manusia yang mengembangkannya.

Kekurangan 4GT adalah sebagai berikut:

1. *Source code* yang dihasilkan tidak efisien dan perawatan sistem perangkat lunak besar yang dikembangkan menggunakan 4GT masih dipertanyakan.

#### **Agung Leonaras, 2012**

Aplikasi Maket Berbasis Augmented Reality Sebagai Media Peraga Bagi Pengembang Properti Universitas Pendidikan Indonesia | repository.upi.edu

2. Penggunaan 4GT masih terbatas pada aplikasi sistem informasi bisnis, khususnya analisis informasi dan pelaporan yang mengacu pada *database* besar.

## **3.3.2** *Library* **Pengembangan Perangkat Lunak**

*Library* yang digunakan dalam pengembangan perangkat lunak ini adalah OpenSpace 3D dengan latar belakang sebagai berikut:

## **OpenSpace 3D**

OpenSpace 3D diusulkan berdasarkan beberapa kelebihan berikut yang dibutuhkan dalam pengembangan perangkat lunak ini:

- 1. Mendukung *marker* untuk teknologi *augmented reality*.
- 2. Menyediakan capture plugIT sebagai *video inputs.*
- 3. Menggunakan *Object Oriented Graphics Rendering Object* (OGRE) yang
- dapat me-*render* objek yang dinilai sangat baik karena telah digunakan

STAKA<sup>R</sup>

oleh berbagai vendor *game*.

ERPU

4. Aplikasi akhir berupa aplikasi *stand alone* atau *web base.*

24

**Agung Leonaras, 2012**

25

### **3.3.3** *Data Flow Diagram* **(DFD)**

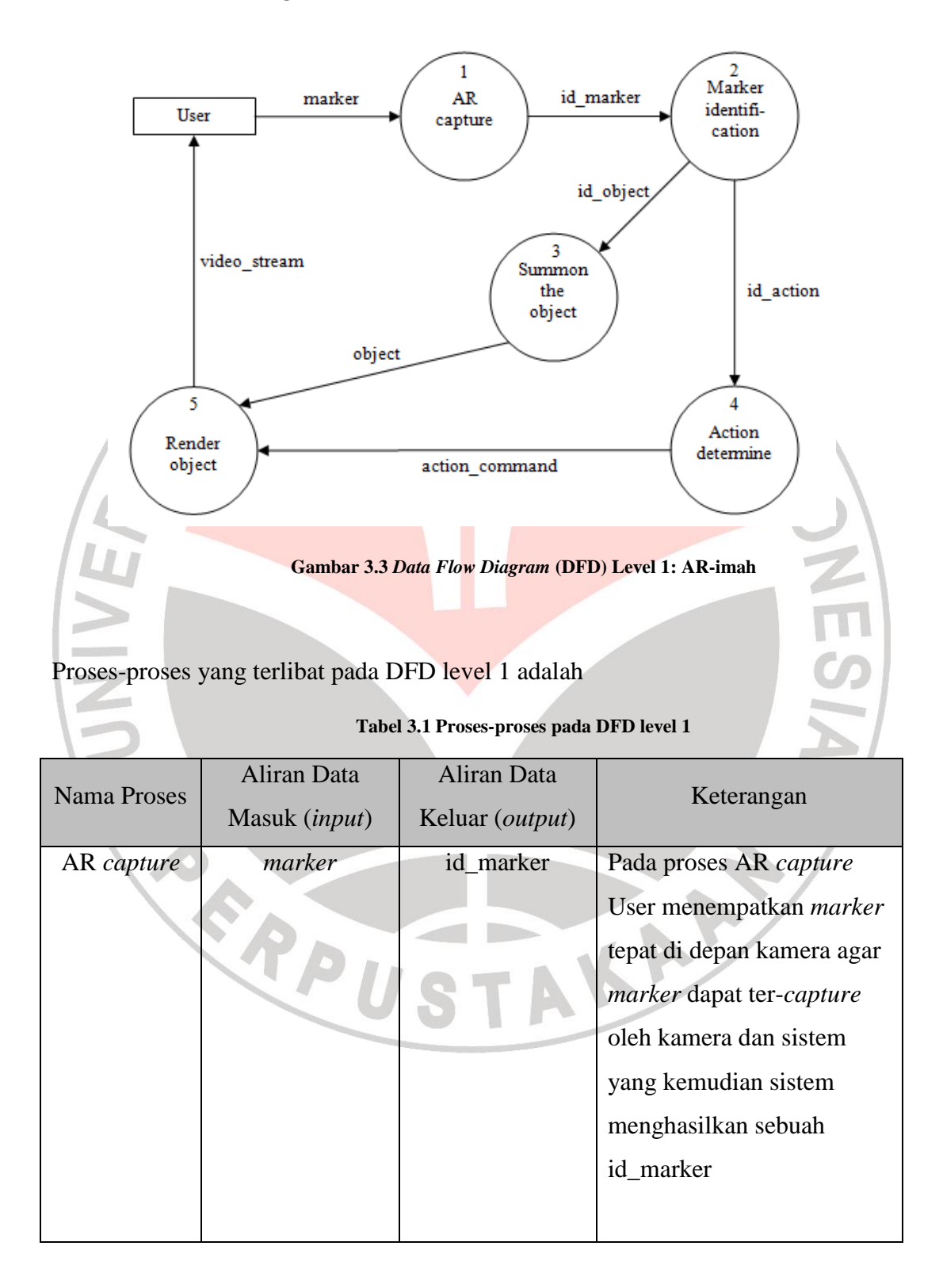

**Agung Leonaras, 2012**

Aplikasi Maket Berbasis Augmented Reality Sebagai Media Peraga Bagi Pengembang Properti

Universitas Pendidikan Indonesia | repository.upi.edu

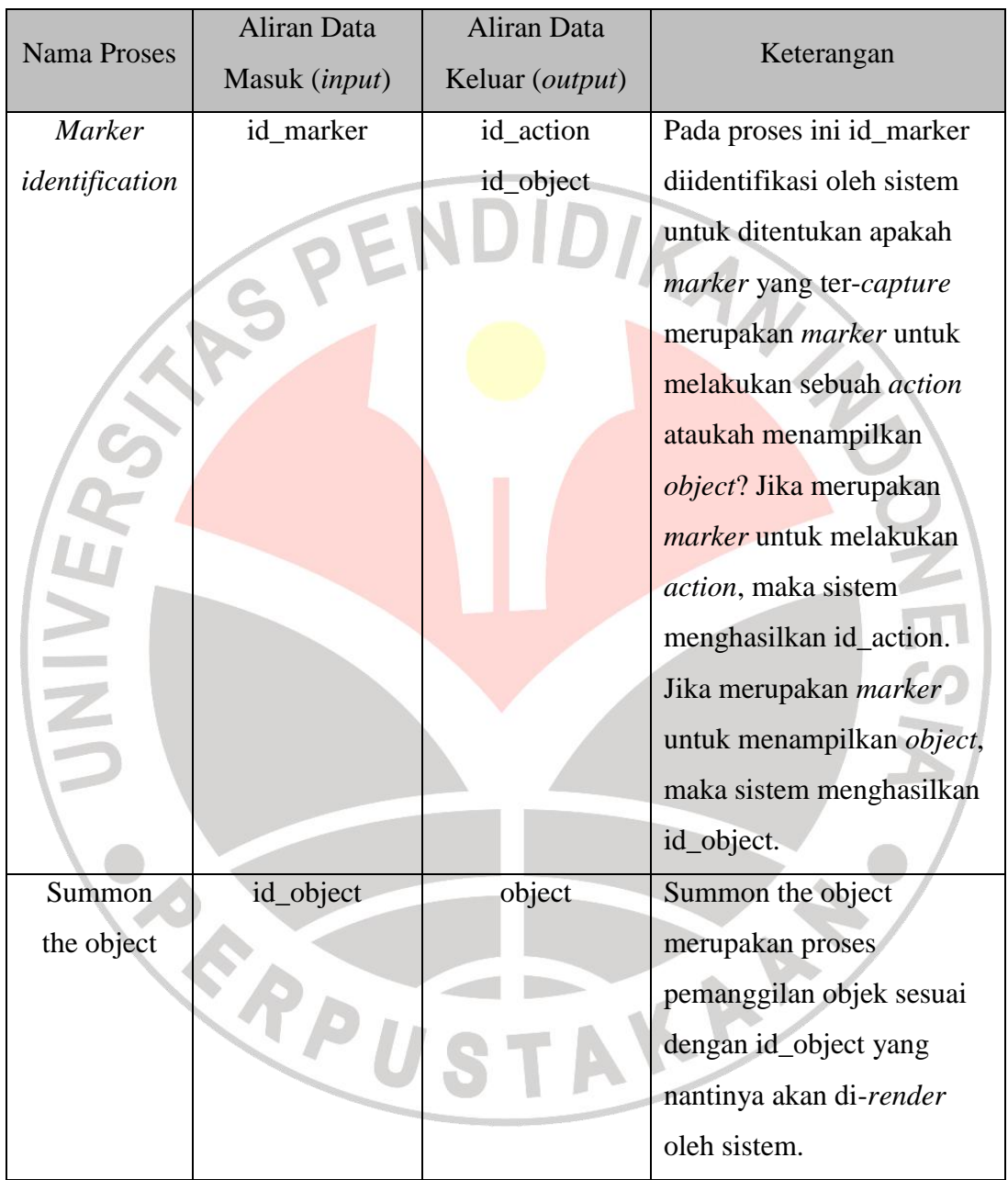

**Agung Leonaras, 2012**

Aplikasi Maket Berbasis Augmented Reality Sebagai Media Peraga Bagi Pengembang Properti

Universitas Pendidikan Indonesia | repository.upi.edu

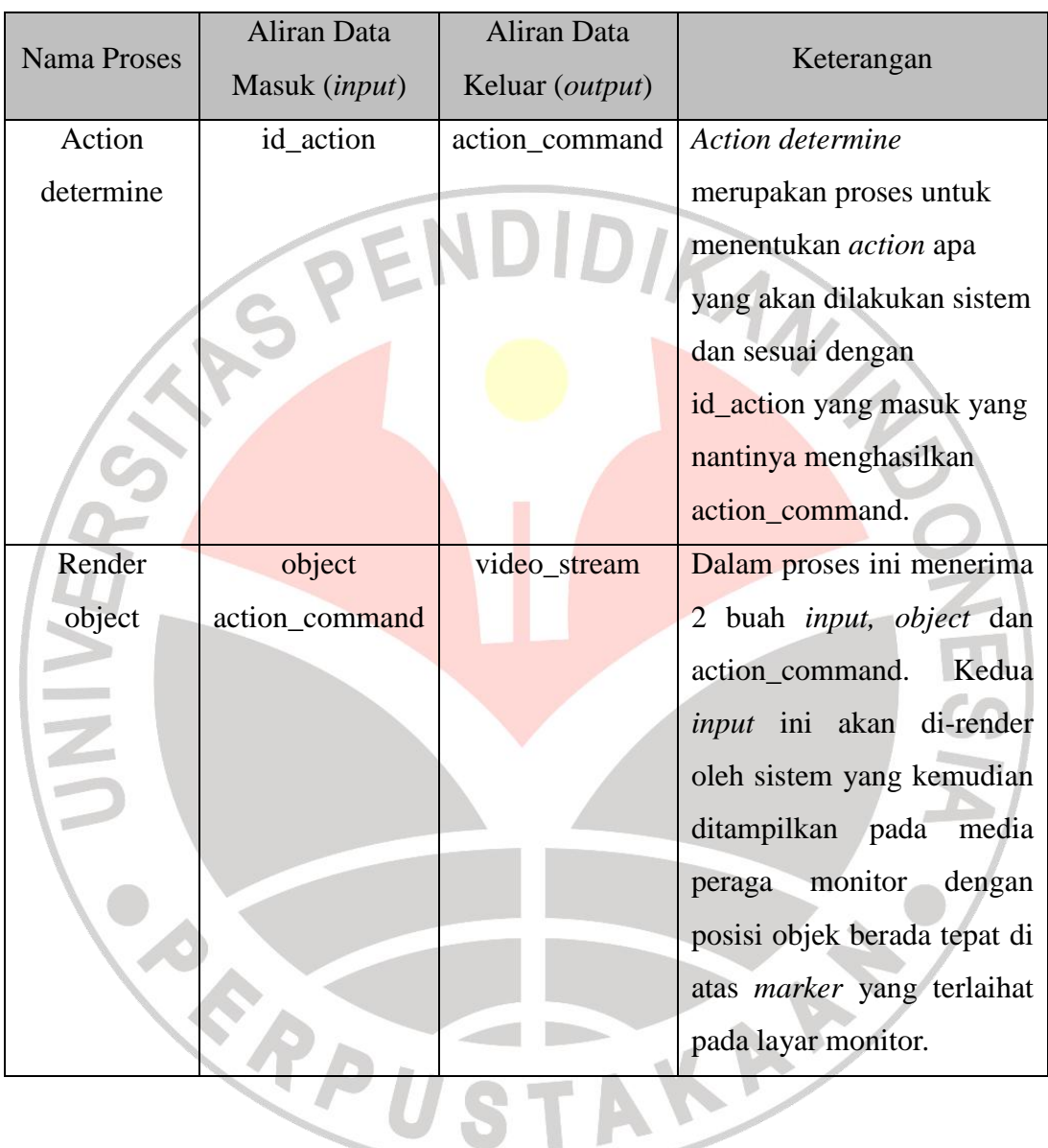

# **3.4 Eksperimen dan Pengujian Model/Metode**

### **3.4.1 Skenario AR-imah**

Aplikasi maket rumah berbasis *augmented reality* (AR-imah) ini dikembangkan dari hasil penelitian Chafied (2010) tentang Brosur Interaktif

**Agung Leonaras, 2012**

Aplikasi Maket Berbasis Augmented Reality Sebagai Media Peraga Bagi Pengembang Properti Universitas Pendidikan Indonesia | repository.upi.edu

Berbasis *Augmented Reality*. AR-imah dikembangkan dengan menambahkan fitur sebagai berikut:

- 1. Aplikasi dapat menampilkan objek 3D yang berbeda pada sebuah *marker* yang sama untuk menghemat penggunaan media.
- 2. Interaksi untuk merubah objek pada *marker* utama menggunakan *action marker* untuk memudahkan penggunaan oleh orang awam tentang teknologi komputer.

3. Objek rumah 3D dapat bergerak atau berputar untuk mendukung dan memperjelas gambar.

4. Saat aplikasi dijalankan akan memainkan musik untuk kenyamanan ketika menggunakan aplikasi AR-imah ini. Musik dapat dimatikan dengan menutup *music marker* jika memang tidak diinginkan.

# **3.4.2 Pembuatan Model Rumah 3D**

Dalam pembuatan model rumah 3D, penulis menggunakan aplikasi 3D *modeler* SketchUp. SketchUp merupakan program *modeling* yang diperuntukkan bagi para profesional di bidang arsitektur, teknik sipil, pembuat film, pengembang game, dan profesi terkait. Program ini disediakan Google untuk dapat didownload secara gratis.

SketchUp memiliki kelebihan pada kemudahan penggunaan dan kecepatan dalam melakukan desain, berbeda dengan program 3D CAD lainnya.

Program ini dilengkapi juga dengan beberapa fitur tambahan:

1. SketchUp *Viewer*: Untuk dapat dibagikan ke relasi agar dapat melihat dan

**Agung Leonaras, 2012** mencetak model SketchUp yang dibuat tanpa harus mengeditnya.

Aplikasi Maket Berbasis Augmented Reality Sebagai Media Peraga Bagi Pengembang Properti Universitas Pendidikan Indonesia | repository.upi.edu

- 2. SketchUp *Plugins*: Program tambahan untuk memperluas kompatibilitas SketchUp dengan software lain.
- 3. Ruby *Scripts*: Program kecil yang menambah kemampuan dan fungsionalitas SketchUp.
- 4. Bonus ribuan komponen dan material SketchUp gratis.

# **3.4.3 Pembuatan Aplikasi Maket Berbasis** *Augmented Reality*

Aplikasi maket berbasis *augmented reality* dibuat dengan tahapan sebagai berikut:

1. Hasil SketchUp diekspor ke dalam OGRE *scene* untuk dapat diolah

dengan OpenSpace 3D.

Implementasi skenario pada OpenSpace 3D.

3. *Packaging*/*Compiling.*

# **3.5 Alat dan Bahan**

**3.5.1 Alat**

Pada penelitian ini menggunakan beberapa perangkat keras dan KAP perangkat lunak, diantaranya adalah:

# **1. Kebutuhan Perangkat Keras**

- *a. Personal Computer***(PC)**
	- 1) *Processor* AMD Phenom 8450 Triple-Core Processor @ ~2.1Ghz
	- 2) RAM2048MB
	- 3) *Hard Disk* 320GB

#### **Agung Leonaras, 2012**

- 5) LED Monitor 18,5" resolution 1366 x 768 pixel, 32 bit color
- 6) *Keyboard* dan *Mouse*
- 7) *PC Camera*
- 8) DVD-RW 18x

# *b. Notebook/Laptop*

1) *Processor* Intel Centrino Duo T2300 Dual-Core Processor @

DIKAN

1.66GHz

- 2) RAM 1024MB
- 3) *Hard Disk* 60GB
- 4) VGA Mobile Intel(R) 945GM Express Chipset Family
- 5) LCD 14,1" resolution 1280x800 pixel, 32 bit color
- 6) *PC Camera*

## **2. Kebutuhan Perangkat Lunak**

- 1. Sistem Operasi Windows 7 Ultimate 32 bit
- 2. SketchUp
- 3. OpenSpace 3D
- 4. Scol Voy@ger
- 5. Ogre exporter for SketchUp
- 6. Adobe PhotoShop CS3

#### **Agung Leonaras, 2012**

## **3.5.2 Bahan Penelitian**

Adapun yang menjadi bahan-bahan penelitian adalah sebagai berikut ini:

1. Arsitektur rumah dari perusahaan Pancanaka *Property developer*.

2. Paper yang berkaitan dengan teknologi *augmented reality*, media bergerak/animasi, dan paper yang mendukung kenyamanan penggunaan media.

TAKAR<sup>2</sup>

**Agung Leonaras, 2012**

Aplikasi Maket Berbasis Augmented Reality Sebagai Media Peraga Bagi Pengembang Properti

P. C. R. D. U